# IBM Tivoli Continuous Data Protection for Files **Versión 6.3**

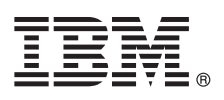

# **Guía de inicio rápido**

*Esta guía describe cómo realizar una instalación típica de IBM Tivoli Continuous Data Protection for Files Starter Edition.*

**Versión traducida:** Para obtener la Guía de iniciación en otros idiomas, acceda a los archivos PDF del DVD de iniciación.

## **Visión general del producto**

IBM® Tivoli Continuous Data Protection for Files es una solución de protección de datos para estaciones de trabajo, equipos portátiles y servidores de archivos del usuario en la plataforma de Microsoft® Windows®. Este producto ofrece servicios de copia de seguridad tradicionales, de réplica a tiempo real y transparentes de Tivoli Storage Manager. Los archivos pueden replicarse en el disco local y en un destino remoto. En situaciones en las que la conectividad de red no está disponible temporalmente, los archivos se ponen en cola y la replicación se reanuda cuando el destino remoto esté disponible, proporcionando así una protección de datos continua.

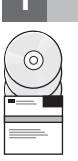

#### **1 Paso 1: Acceda al software**

Si descarga el producto desde IBM Passport Advantage, siga las instrucciones del documento de descarga: <http://www.ibm.com/support/docview.wss?uid=swg24031940>

- La oferta del producto incluye los siguientes elementos:
- v DVD de *IBM Tivoli Continuous Data Protection for Files Version 6.3 Quick Start*
- v DVD, Starter Edition (código de producto) de *IBM Tivoli Continuous Data Protection for Files Version 6.3*

#### **2 Paso 2: Evaluación del hardware y de la configuración del sistema**

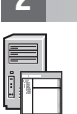

#### Para obtener información sobre los requisitos del sistema, consulte el siguiente documento: <http://www.ibm.com/support/docview.wss?uid=swg21569819>

## **3 Paso 3: Revisión de la arquitectura base**

Este diagrama ilustra el entorno de IBM Tivoli Continuous Data Protection for Files Versión 6.3.

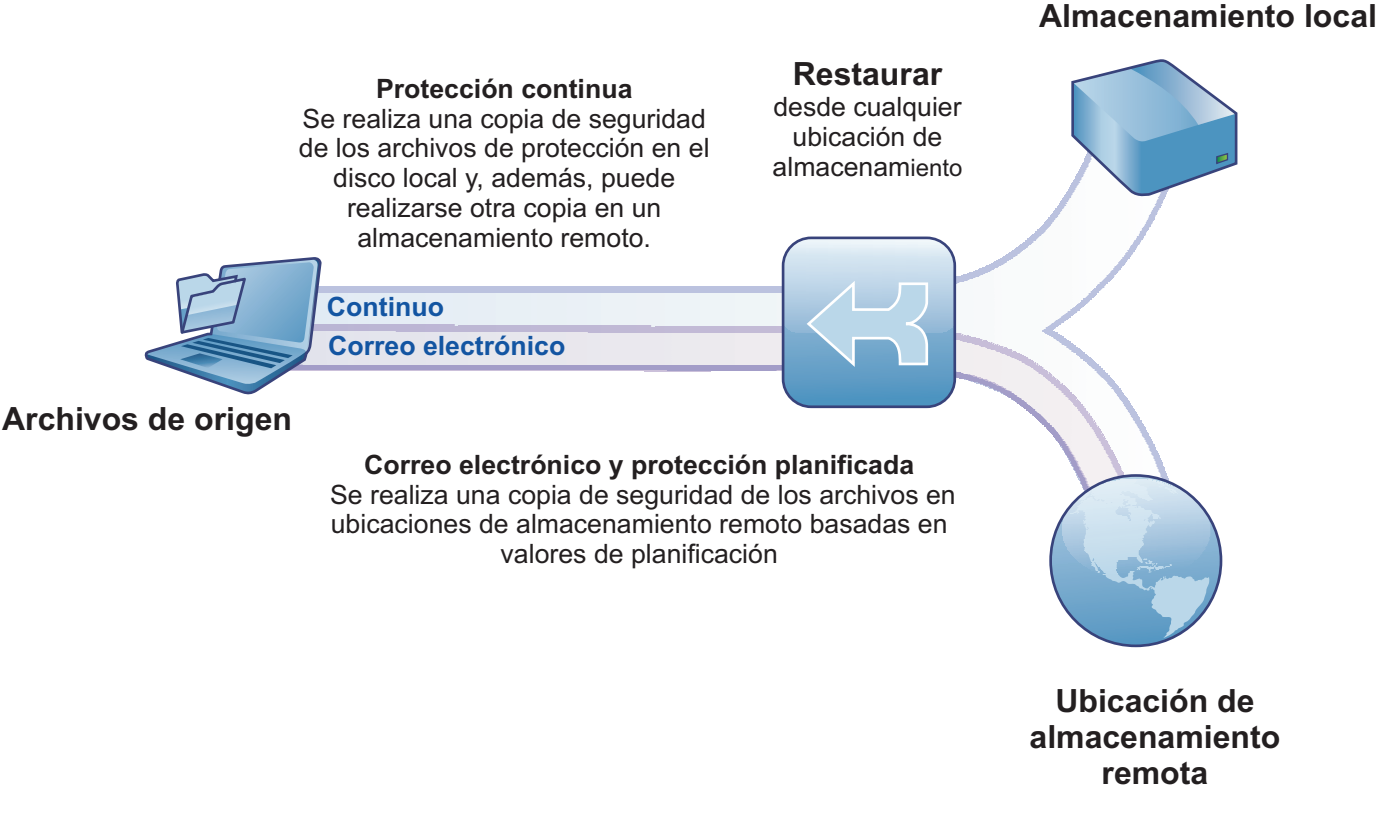

### **4 Paso 4: Install Tivoli Continuous Data Protection for Files**

Inserte el DVD Starter Edition en la unidad de DVD de *IBM Tivoli Continuous Data Protection for Files*, efectúe una doble pulsación en el icono del instalador del cliente y siga las instrucciones de instalación- Encontrará las instrucciones de instalación detalladas en el Information Center de Tivoli Continuous Data Protection for Files en [http://publib.boulder.ibm.com/infocenter/tivihelp/v12r1/index.jsp.](http://publib.boulder.ibm.com/infocenter/tivihelp/v12r1/index.jsp)

# **5 Paso 5: Configure Tivoli Continuous Data Protection for Files**

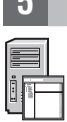

Después de instalar el producto, un asistente le guiará para configurar el producto para que cumpla los requisitos. El asistente de configuración se inicia automáticamente después de instalar el producto.

# **Más información**

- **?** Para obtener más información, consulte estos recursos:
	- v Information Center de IBM Tivoli Continuous Data Protection for Files: <http://publib.boulder.ibm.com/infocenter/tivihelp/v12r1/index.jsp>
	- v Página de visión general de producto de IBM Tivoli Continuous Data Protection for Files: <http://www.ibm.com/software/tivoli/products/continuous-data-protection/>
	- v Comunidades de usuarios de IBM: [http://www.ibm.com/community](http://www.ibm.com/community/)

IBM Tivoli Continuous Data Protection for Files Versión 6.3 Material bajo licencia - Propiedad de IBM. © Copyright IBM Corp. 2000, 2012. Reservados todos los derechos. Derechos restringidos para los usuarios del Gobierno d

Encontrará una lista actual de marcas registradas de IBM en la web en [http://www.ibm.com/legal/us/en/copytrade.shtml.](http://www.ibm.com/legal/copytrade.shtml)

Microsoft, Windows, Windows, NT y el logotipo de Windows son marcas registradas de Microsoft Corporation en Estados Unidos y/o en otros países